## **Инструкция для регистрации**

## **на цифровой платформе РКО [sciba.cosmatica.org](http://www.yandex.ru/clck/jsredir?from=www.yandex.ru%3Bsearch%2F%3Bweb%3B%3B&text=&etext=2202.PcIMY_Jx_BPPuH_-A2Wq565nj_bZVXlX7pI7GsbMoVV2aGZ1d3djeXF4bnNkaHVk.ce6e377a91148346ae8b6591e78a4e8083ec9177&uuid=&state=jLT9ScZ_wbo,&&cst=AiuY0DBWFJ5fN_r-AEszk7TGcnT03f_9Q069vnjA4MsgSccHxsKV0Mb61UIMcSvpmh_X3kTXjEm_tW1oQ3WRJZmfUGRcwmTtxV3LLzLWur9u9jRmJvxpGv04w7GPpbSnMWP0mnH1AqI7umJJxo2bypIfet_EwceoWR7m0GPUBtAO4dzmzl4yOdxqdApdZNcdgV7IR2qzRJx5GvfRP4w0SEuZJ6N67xxDEXrshCEATaElbXCL1AEbOwpJ5mNgjl4uelK_4FwwbfZcdsK70Yk3KhKzg8CpMXmzaSwtUnbz3bMZEHAz-p9q2J5-ZBtqaAtEKsaj2si8HU0tsC9afKM0R_JdiG4UByA2NXAGev2JzwXo0QTAuzH9FkiFFG-XE0ljiaXv03tkREA2Ao3wlk5ZUTzMCELx0m_WF4tqWVV4q_BIrK5grSxCpCqz_0lpoqPeCElN5U_FTXOAauNmODa2rQ8qW1n07fEblyB1_8glylfrgIFyAA-O-Cc16IWSvnASc4Rssxv-MqmnyGipesYhGI0Dr6cGme3S_FXtAmwQ5qplcxhCx4tDB05ctEIs2NrHiXikkzeVLddvQfaAqLp1_CwnsprKx9KoP0p1IsDJ5DHc_Rnhh1sPwfPaptsJ6ky6xt15jVN69DocXwkoehp72XnEvE5XbbyxBDE4CJgmicOOPDn-5ACraBfQwNI77JA0YtEqsLjAQF0b2JWnpkG8p_tZA6bs_HW53lY0uif-rcXqTOnlgMVaO9rFTiDE0Pw-rVi_klurApKD-fdR7Ht4PPlvb9TYN_9omRV8j2cL1EtuycgMNJUOs-zZZnHvpVz0nQ859B2gdFMM5qUITc6XxT3wKym04rHKmjQZcS7bew3NsbPAm6OvmLMWBWnL4qJKBSQpV_5zBwGhm9n303I3VLQmr52YI8SvLQRy0rdPNt0XQwOLPGozoA80-I0-s773m_qoMd5WtUjEPMpTnGi-XHYaPYyjB3DDFBxfBl7c2BvYqErzd0riADT8Uv3HqjB95J-PkZ1_KxYUBN8wWYfUhc2wurRD0wwuasah0aKsDUrReo1Up9RyK9Pa3EI0dgsXgpHY566UPrPwEwoDvIvrSh8dpeVyRtR6tyDknB-GIEM,&data=UlNrNmk5WktYejY4cHFySjRXSWhXSmZacnVVYnJEdE95ZHI3U1pWcXhLdzY4R0NvM1dwVS1yd1NyTTludnJETXR3NFBha2VmekJ6V3lMa0xkNXJYRDVQdjVFQklnOGhSWjVVWS1zZEtOakUs&sign=a3549b63c77ed178f4c044f95f097f50&keyno=0&b64e=2&ref=orjY4mGPRjlSKyJlbRuxUg7kv3-HD3rXGumT6obkg8nDXFQIh0NRWTTvUcUZouqi8q-ZFxI-iTsOxcvEKeuWHiWYqf9IZLAY&l10n=ru&cts=1678177389750@@events%3D%5B%7b%22event%22%3A%22click%22%2C%22id%22%3A%221_8pnpw01-03%22%2C%22cts%22%3A1678177389750%2C%22fast%22%3A%7b%22organic%22%3A1%7d%2C%22service%22%3A%22web%22%2C%22event-id%22%3A%22lexzhl86ro%22%7d%5D&mc=3.6437797483622205&hdtime=4949725.5)**

**[https://sciba.cosmatica.org](https://sciba.cosmatica.org/) —** ссылка для использования в браузере (лучше пользоваться для более устойчивой работы **Google Chrome**)

## **Регистрация**

Первым шагом к освоению платформы, является регистрация

Кнопка регистрации представляет собой значок в левом нижнем углу экрана. Нажав на кнопку регистрации перед Вами откроется краткая форма регистрации на платформе:

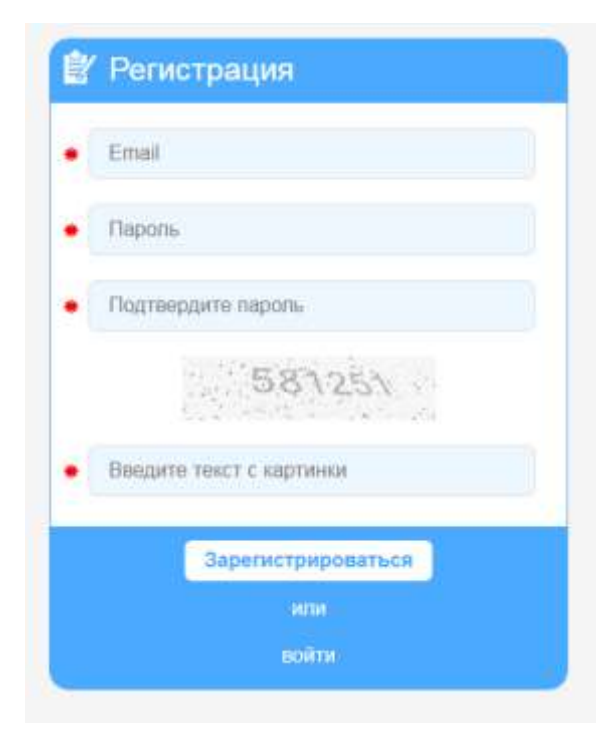

Следует указать ваш email, придумать пароль (сохранив его для дальнейшего входа в систему) и ввести его в полях «пароль» и «Подтвердите пароль» (Повторное указание пароля требуется, чтобы исключить ошибку ввода). Также следует ввести в третье поле для ввода текст с числами (картинки) над полем, чтобы исключить авторегистрацию на платформе спамботов.

После ввода данных во все поля краткой формы регистрации необходимо нажать кнопку «Зарегистрироваться». На указанный вами адрес почты, в течении нескольких минут, придёт письмо со ссылкой, для подтверждения адреса электронной почты. Необходимо пройти по ссылке.

После подтверждения адреса электронной почты, Вы можете начать знакомство с платформой.

Кнопка входа расположена в левом нижнем углу на панели инструментов.

При нажатии на неё открывается форма входа на платформу. (см. картинку ниже)

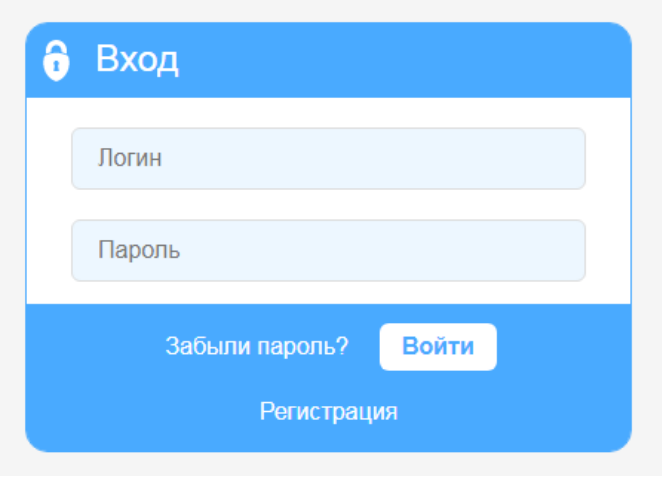

Для входа необходимо ввести логин (адрес почты, указанный при регистрации) и пароль, придуманный Вами при заполнении краткой формы регистрации.

Далее необходимо внести **данные в свой профиль** (достаточно Ф.И.О.).

В левой вертикальной (синей панели) — в самом верху, кнопка с тремя горизонтальными отрезками — это **Меню.** Нажав ее заходим в «**Вебинары**» и далее к иконке запланированного мероприятия (вебинара, конференции).